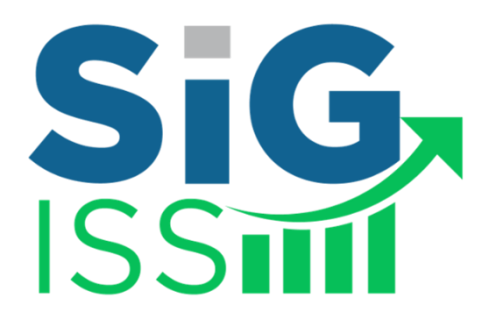

### **MANUAL DE EXPORTAÇÃO DE NOTAS FISCAIS ELETRÔNICAS EMITIDAS INSTRUÇÕES E LAYOUT**

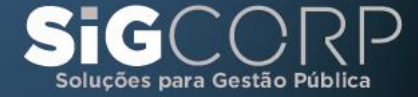

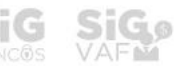

Versão 1.0

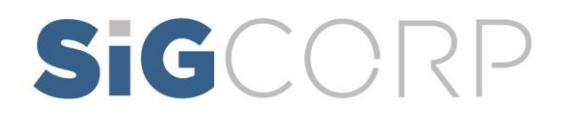

## Índice

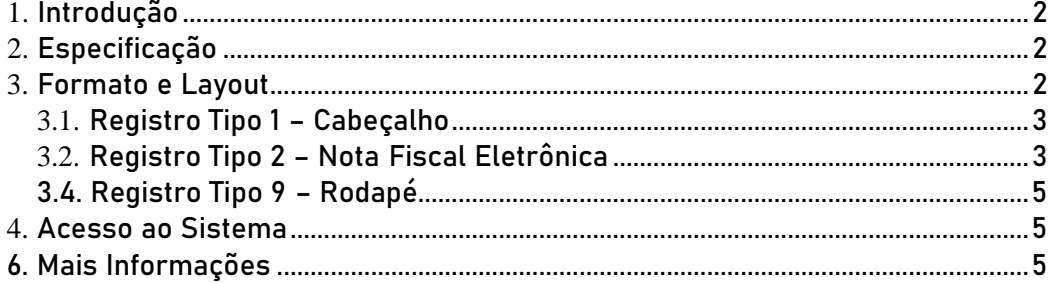

# SIGCORP

#### <span id="page-2-0"></span>**1.** Introdução

Este manual tem como objetivo apresentar o layout que será utilizado pelos sistemas de contabilidade para importar as notas fiscais eletrônicas emitidas pelo SIGISS, permitindo assim que sejam transferidas informações do SIGISS para o sistema legado de forma automatizada.

#### <span id="page-2-1"></span>**2.** Especificação

Os contribuintes do ISSQN que optarem junto ao município pela emissão de notas fiscais eletrônicas pode utilizar o SIGISS para importar essa informação para os seus sistemas.

A informação que será importada será sobre cada nota fiscal emitida juntamente com as informações mais importantes que compõem a mesma. A nota fiscal eletrônica tem como objetivo facilitar todo o processo de escrituração e emissão de notas fiscais automatizando todo o processo.

A qualquer momento o contribuinte pode usar o SIGISS para receber as informações das notas fiscais emitidas numa competência (mês / ano). A cada acesso para fazer o download dessas informações será gerado um arquivo contendo o estado atual das notas emitidas naquela competência, ou seja, o arquivo terá em seu conteúdo as informações sobre todas as notas fiscais emitidas no estado atual do livro.

Essa informação sobre os pagamentos será importada no formato texto, utilizando a codificação ISO-8859-1, e será importado com o nome "NFE\_EXP-" seguido do ano com 8 dígitos do CCM do contribuinte, 2 dígitos do ano da competência e 2 dígitos do mês da competência, fazendo uma referência ao dia que o arquivo foi gerado, exemplo: NFE\_EXP-00000000AAMM.txt.

O arquivo terá somente um tipo de formato. Possuirá colunas delimitadas por tamanho fixo definido abaixo.

### <span id="page-2-2"></span>**3.** Formato e Layout

O formato utilizado pelo arquivo será texto plano em formato TXT. As colunas serão delimitadas por tamanho fixo de acordo com o tamanho do

2

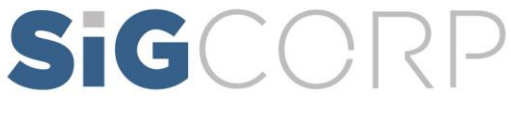

#### campo.

O formato TXT utilizará 3 tipos de registro, na disposição que são apresentados:

- Registro tipo 1: Uma linha de cabeçalho, primeira linha do arquivo;
- Registro tipo 2: Zero ou mais linhas de detalhe. Informação das notas fiscais eletrônicas emitidas.
- Registro tipo 9: Uma linha de rodapé. Ultima linha do arquivo.

#### <span id="page-3-0"></span>*3.1.* Registro Tipo 1 – Cabeçalho

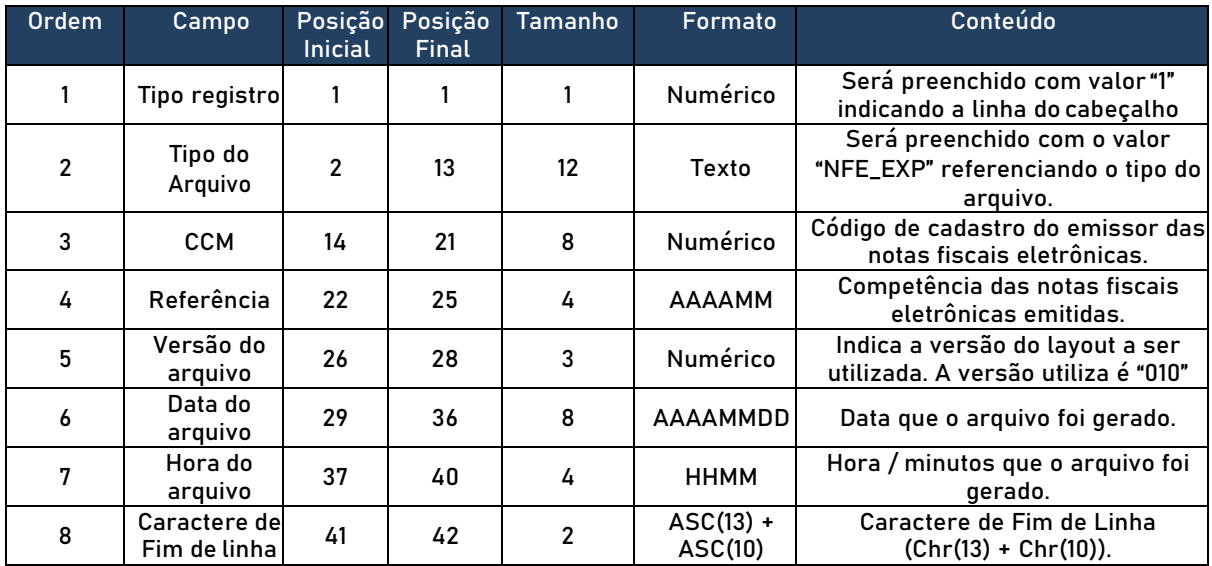

#### <span id="page-3-1"></span>*3.2.* Registro Tipo 2 – Nota Fiscal Eletrônica

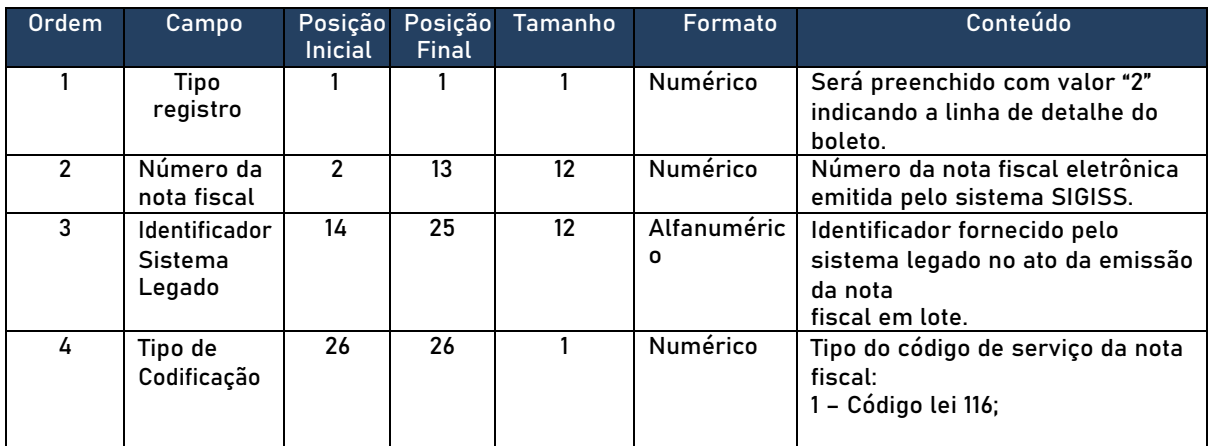

# SIGCORP

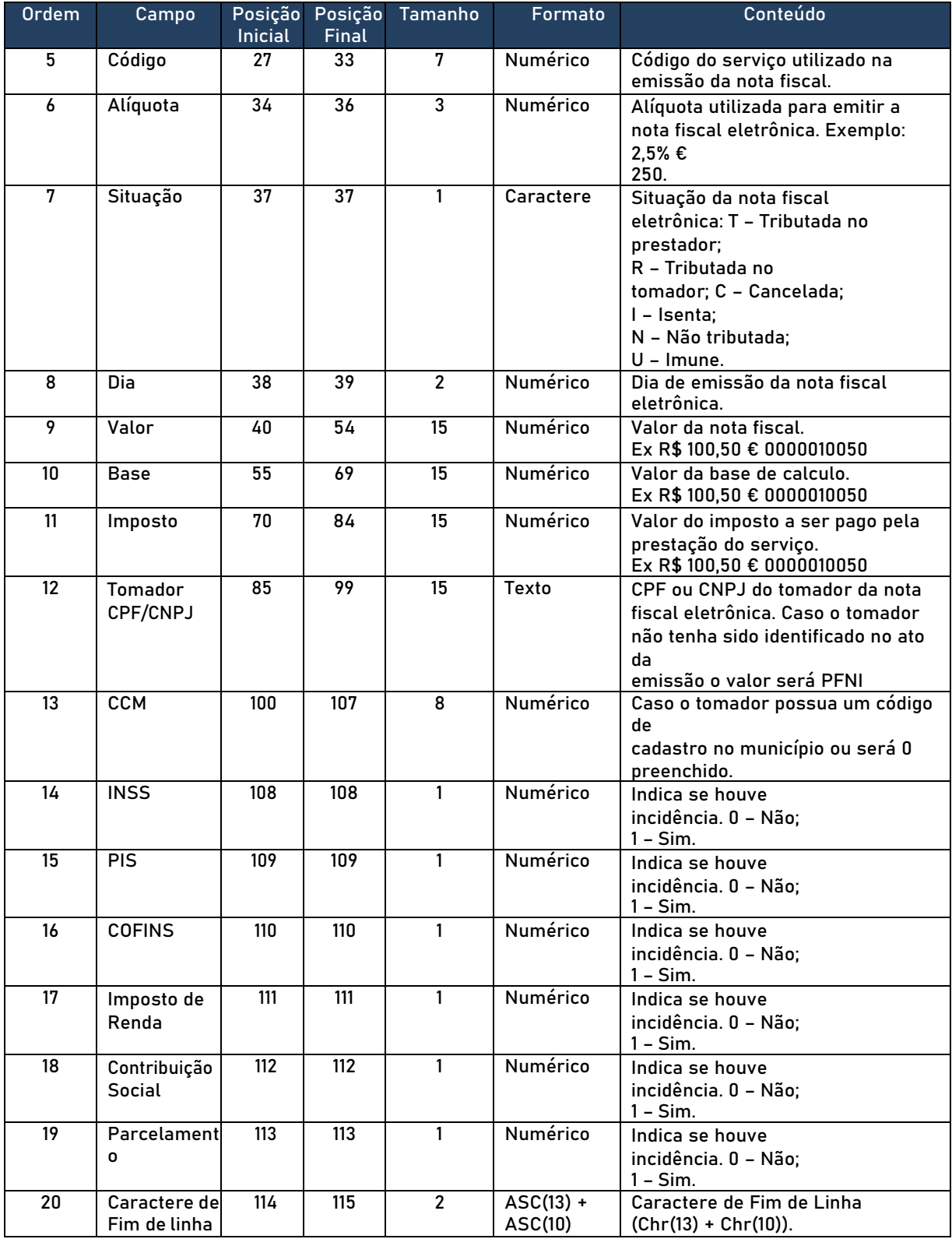

# SIGCORP

<span id="page-5-0"></span>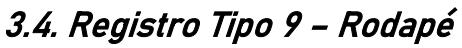

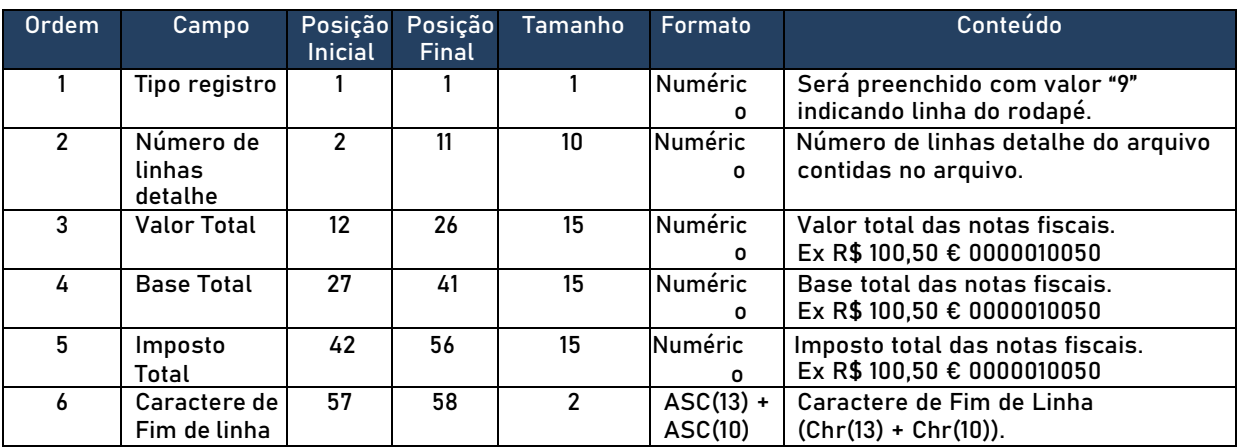

#### <span id="page-5-1"></span>**4.** Acesso ao Sistema

Para realizar o download dos arquivos basta efetuar o login e na opção movimento selecionar a competência e acessar o menu ferramentas NF-e. Uma caixa para download será exibida e o usuário pode escolher onde o arquivo será salvo.

### <span id="page-5-2"></span>6. Mais Informações

Para obter mais informações sobre o procedimento descrito acima entre em contato com a SIGCORP no telefone (11) 4153-2945 / (11) 4063-9632 ou por email [suporte@sigcorp.com.br.](mailto:suporte@sigcorp.com.br)

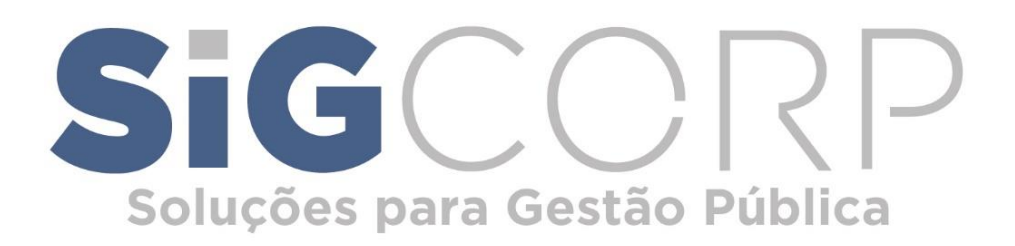

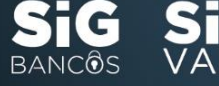

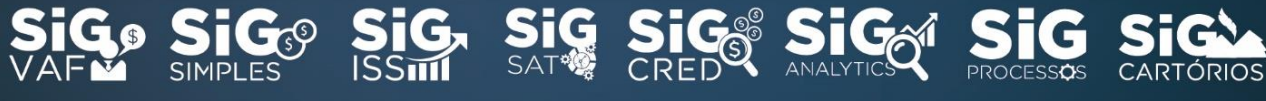

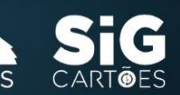

www.sigcorp.com.br